#### **Downloading the TEAMS App**

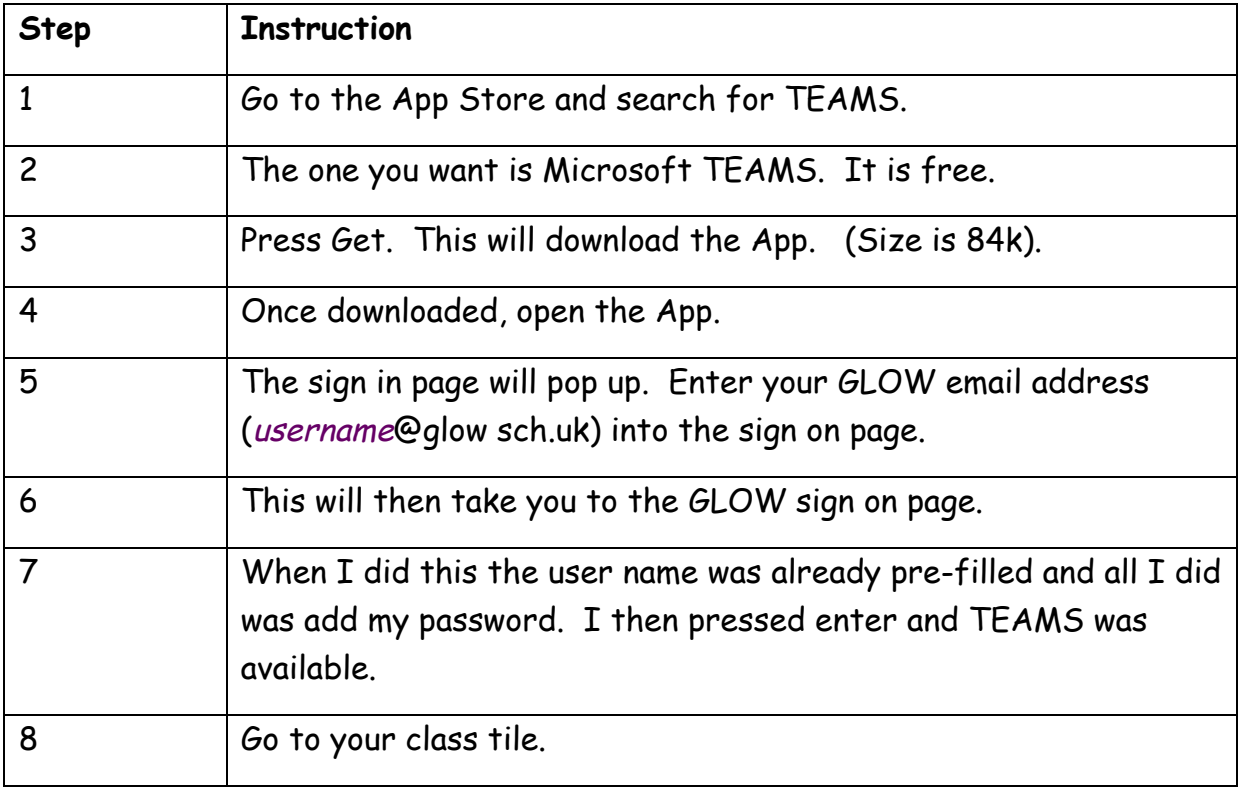

## **Trouble Shooting Tips**

### **Accessing TEAMS from a MAC Computer**

Please note that TEAMS does not work on Safari (MAC's default browser). Therefore if your child/ren are using MAC computers / laptops at home please download the Google Chrome browser (for free) in order to allow them access to TEAMS as normal via their GLOW login.

### **Accessing TEAMS from a Tablet / Phone**

When children login their GLOW accounts using a tablet / phone the TEAMS tile does not work. In order to access TEAMS from a tablet or phone please download the free TEAMS App. You will then be prompted to login to the App. When logging into the App please use your child's Glow email account NOT the long school one. The beginning of their email address is their GLOW login name e.g. **ed078**jsmith the end of every pupil's email address is **@glow.sch.uk.** You are only required to enter this email once to initially set it up.

You will need to change the first part of the username to suite your individual schools.

# **Accessing Documents on Teams**

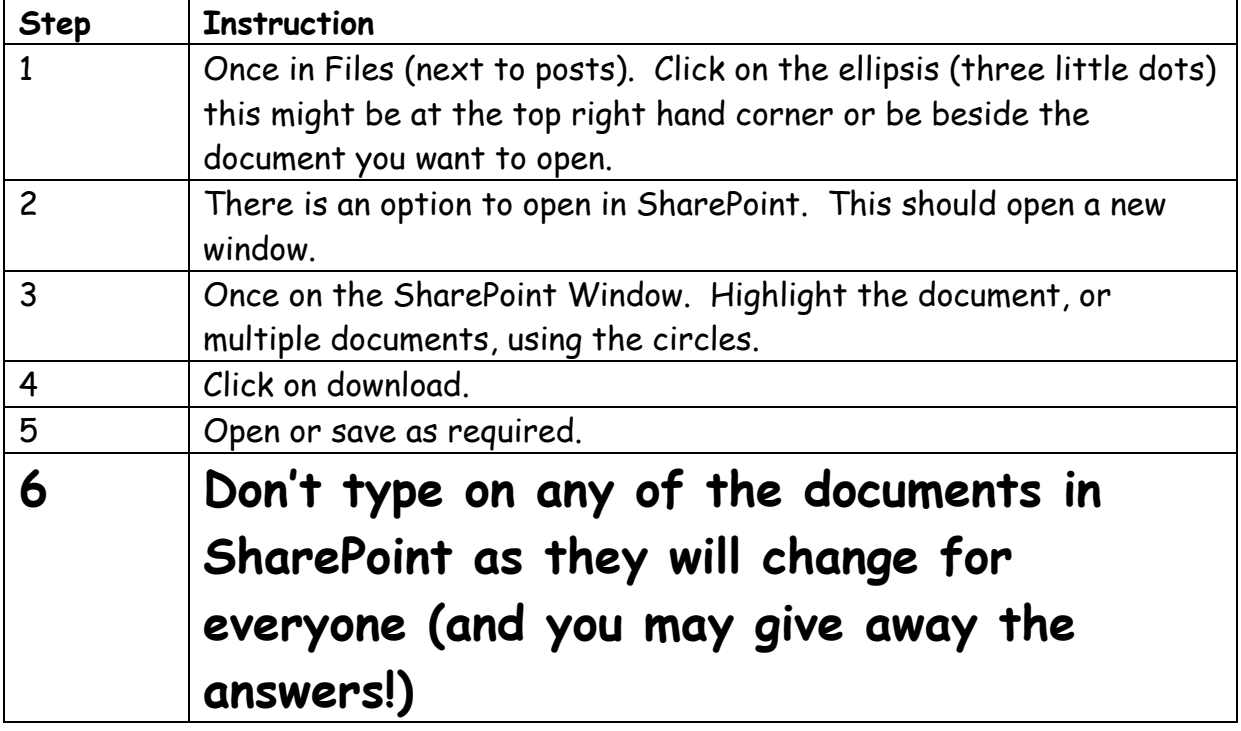